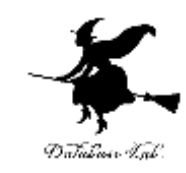

1

# ex-10. Excel でのデータの入 力規則

#### (Excel の使い方)

URL:<https://www.kkaneko.jp/cc/excel/index.html>

金子邦彦

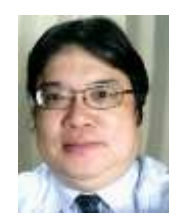

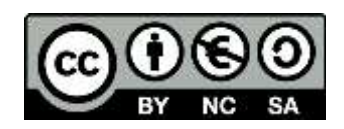

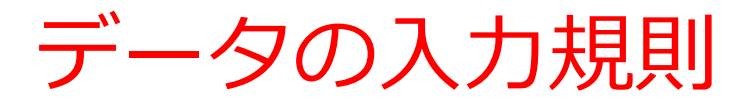

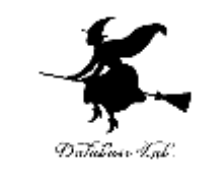

### • データとして,所定の値しか入力できないように する機能

• 範囲選択可

• プルダウンメニューとの連携

## 入力ミスよ さようなら!

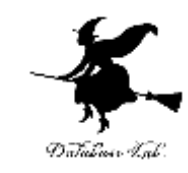

## • B列を選択 (「B」のところを左クリック)

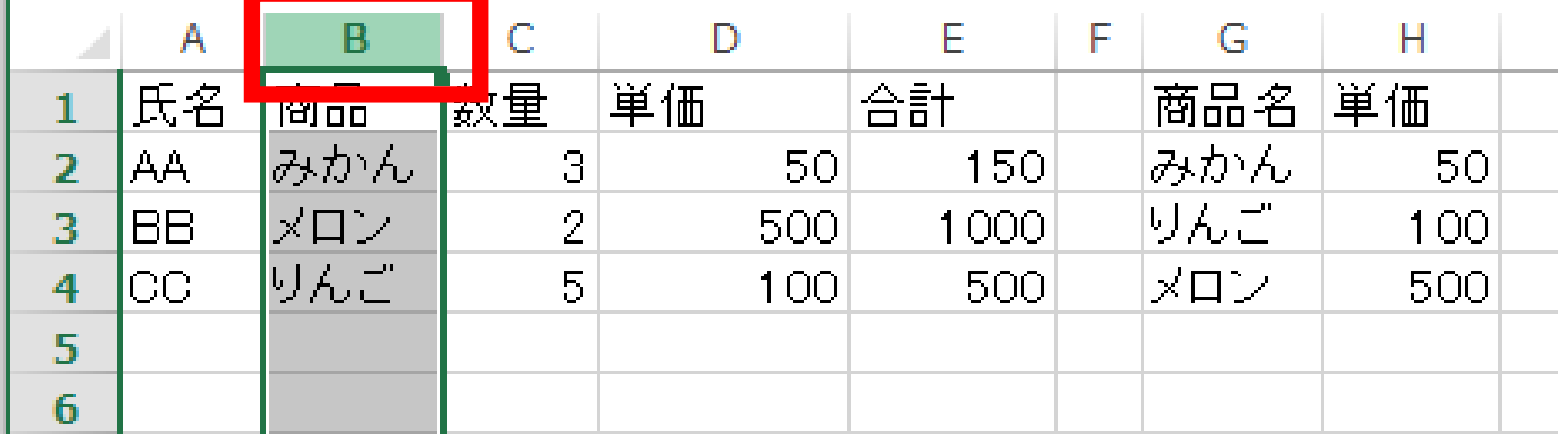

**III** 

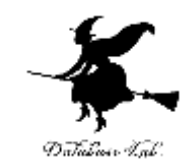

### • 「データ」タブの「データの入力規則」をクリッ ク

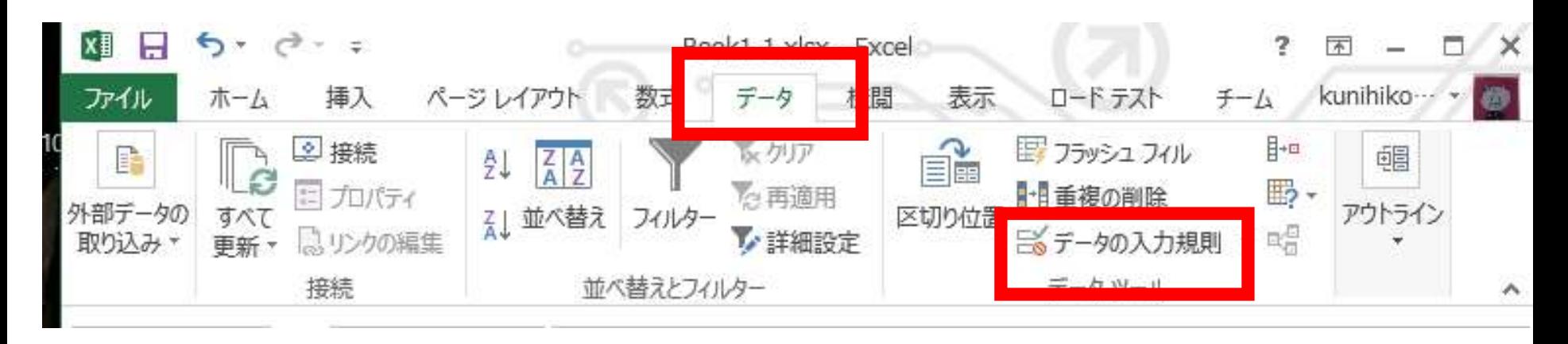

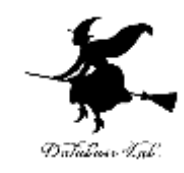

## • 入力値の種類として「リスト」を選ぶ

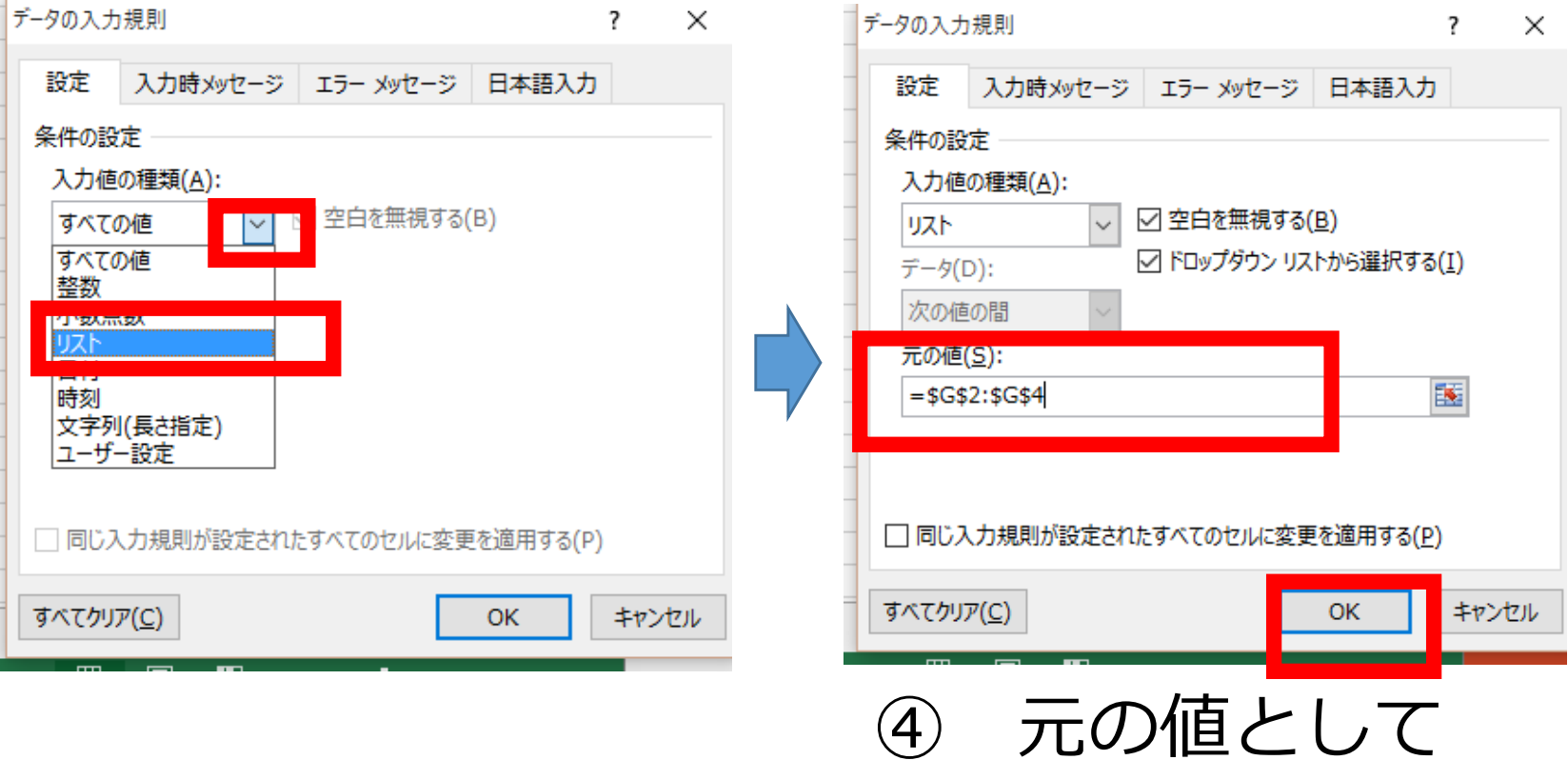

5

「**=\$G\$2:\$G\$4**」を指定

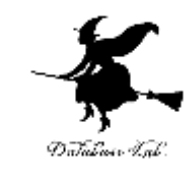

- B列のセルにデータを入力しようとするとき,
- プルダウンメニューが現れる

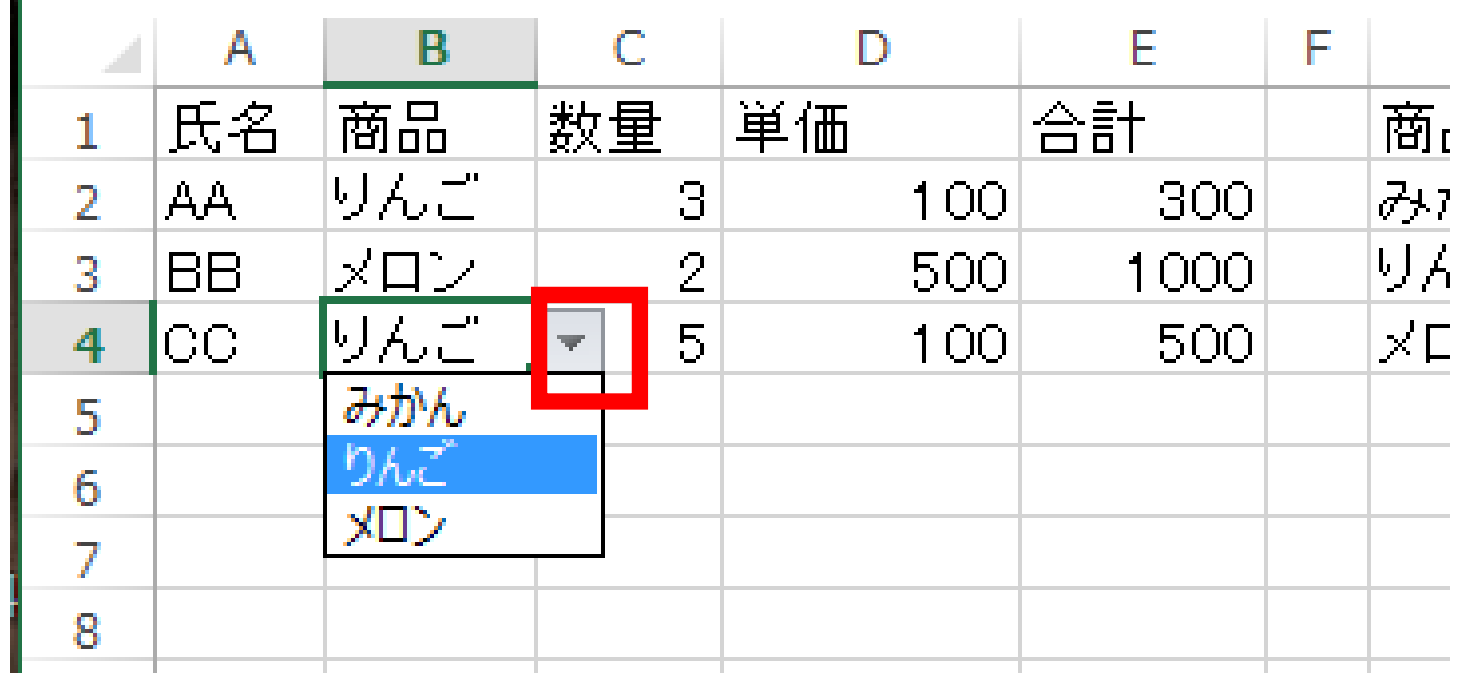

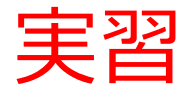

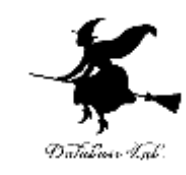

#### • 次の入力規則を設定しなさい

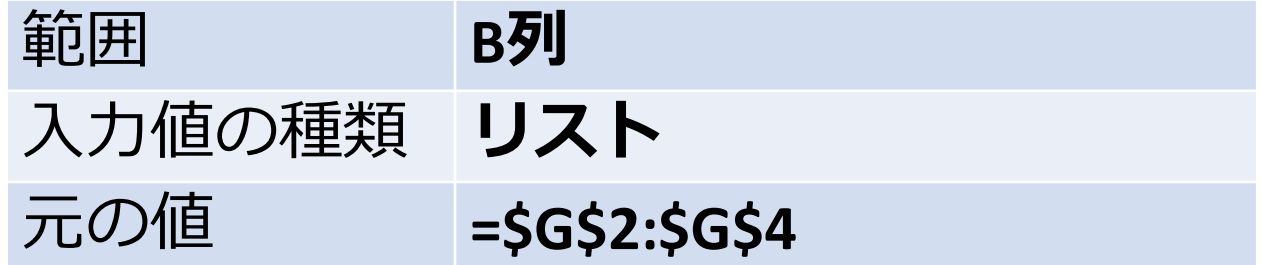

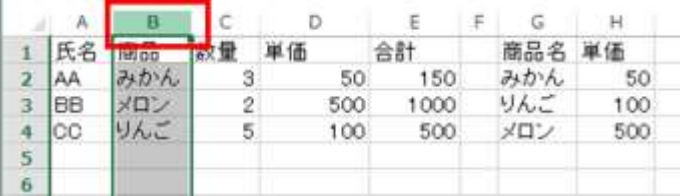

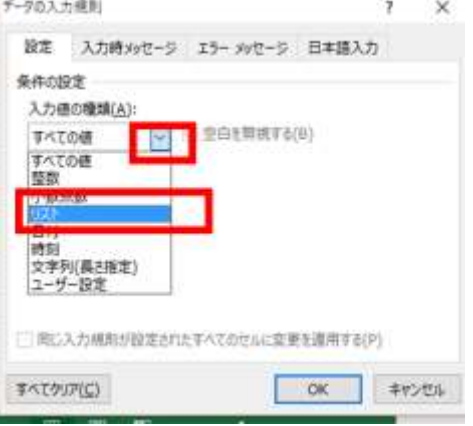

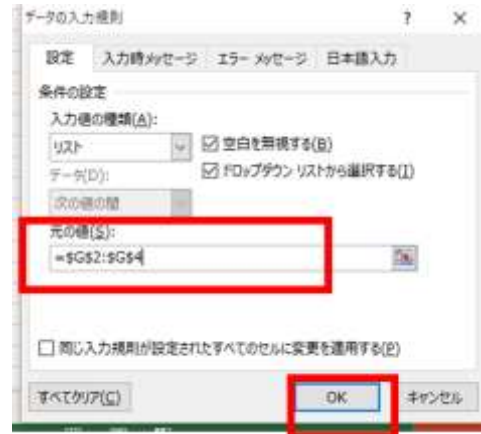

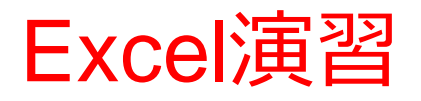

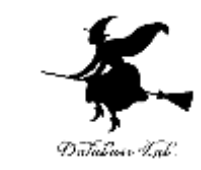

- 次のように,1行追加しなさい。「みかん」を入 力するときは,
- プルダウンメニューを使ってみなさい

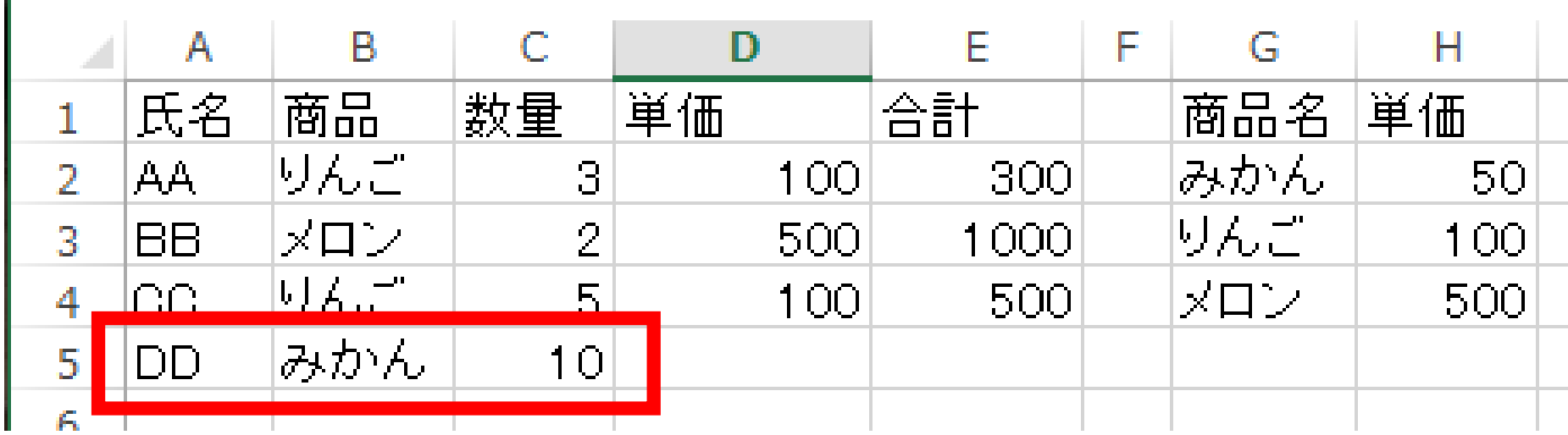

## Excel演習

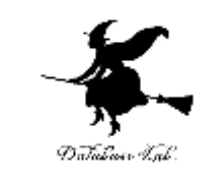

- セル D4 の数式を セルD5 にコピーしなさい. セ ル E4 の数式をセルE5 にコピーしなさい
- ① セル D4 を右クリックし, 右クリックメニューで 「コピー」.その後,セル D5 で貼り付け
- ② セル E4 を右クリックし, 右クリックメニューで 「コピー」. その後, セル E5 で貼り付け

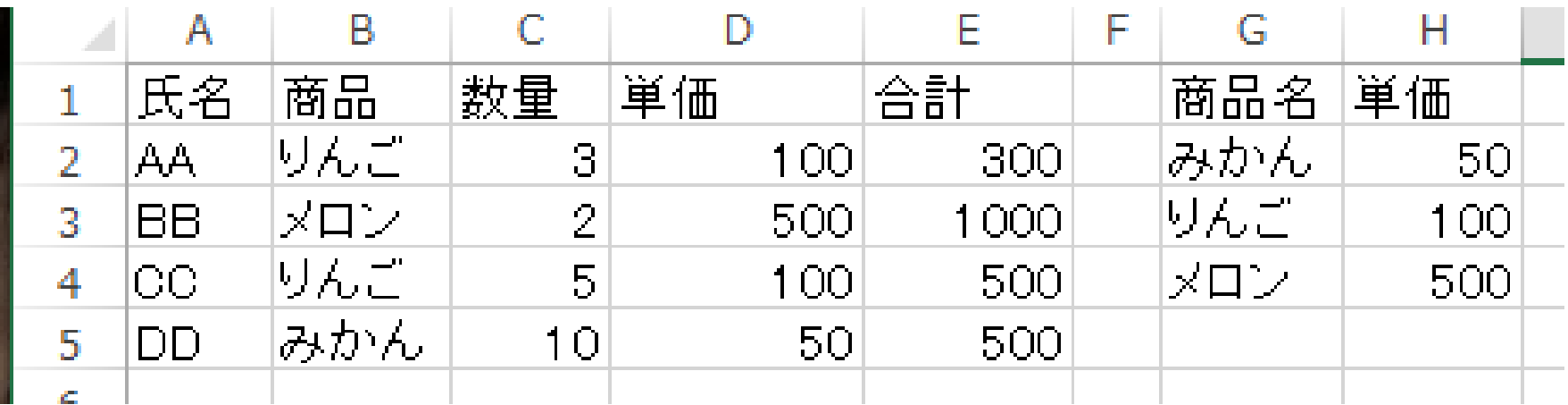